# **Administering the WebSphere MQ Listener**

EntireX WebSphere MQ Listener runs as a listener on a WebSphere MQ queue and passes messages to an RPC server. It is used to send messages received from a WebSphere MQ queue to an RPC server applications. This means that existing RPC servers can be used for communication with WebSphere MQ.

The WebSphere MQ Listener can process MQ messages that are in XML or SOAP format and that can be mapped to a Software AG IDL file, using XML Mapping Editor. The resulting XMM file has to be specified by the configuration property entirex.bridge.xmm.

The WebSphere MQ Listener can also process MQ messages that are in text format. An IDL file is used, which describes the message layout (see *[Mapping IDL Data Types to the MQ Message Buffer](#page-7-0)*). The IDL file has to be specified by the configuration property entirex.bridge.idl. The program name is taken from the applicationIdData field of the incoming MQ message. If this field is empty and the IDL file has only one program this program will be called. A custom logic (e.g. using the first n bytes of the MQ message payload) can be implemented in the user exit.

#### **Note:**

EntireX WebSphere MQ ignores EntireX configuration parameters inside the XML/SOAP payload. See *XML/SOAP Listener* under *Writing Advanced Applications with the XML/SOAP Wrapper*.

This chapter covers the following topics:

- [Customizing the EntireX WebSphere MQ Listener](#page-0-0)
- [Configuring the RPC Server Side](#page-2-0)
- [Configuring the WebSphere MQ Side](#page-4-0)
- [Mapping IDL Data Types to the MQ Message Buffer](#page-7-0)
- [Starting the WebSphere MQ Listener](#page-8-0)
- [Stopping the WebSphere MQ Listener](#page-8-1)
- [Tracing](#page-8-2)

See also *Introduction to the WebSphere MQ RPC Server and WebSphere MQ Listener* | *Advanced WebSphere MQ Listener Functionality*.

### <span id="page-0-0"></span>**Customizing the EntireX WebSphere MQ Listener**

To set up the WebSphere MQ Listener, there is a configuration file and there are scripts to start the WebSphere MQ Listener.

The WebSphere MQ Listener is contained in *entirex.jar*. There are two parts: the RPC side and the WebSphere MQ side.

The WebSphere MQ Listener uses the WebSphere MQ base Java classes from IBM. To run the WebSphere MQ Listener, you need either the base Java classes or a full installation of WebSphere. Prerequisites for all EntireX components are described centrally. See *Prerequisites for WebSphere MQ*

*RPC Server and WebSphere MQ Listener* under UNIX | Windows for the required JAR file(s). The WebSphere MQ environment variables MQ\_JAVA\_LIB\_PATH and MQ\_JAVA\_INSTALL\_PATH must be set.

Make sure that either the local WebSphere MQ installation or the WebSphere MQ Java classes are accessible.

The default name for the configuration file is *entirex.wmqbridgelistener.properties*. The WebSphere MQ Listener searches for this file in the current working directory. You can set the name of the configuration file with -Dentirex.server.properties= your file name. Use the slash "/" as file separator. The configuration file contains the configuration for both parts of the WebSphere MQ Listener.

Alternatively, use script wmqbridgelistener.bsh (UNIX) or wmqbridgelistener.bin in the *bin* directory to start the WebSphere MQ Listener. Both scripts use the configuration file *entirex.wmqbridgelistener.properties* in the folder *etc*, and both can be customized.

# <span id="page-2-0"></span>**Configuring the RPC Server Side**

The WebSphere MQ Listener converts an MQ message into an RPC request to an RPC server. The RPC server is defined using the following properties.

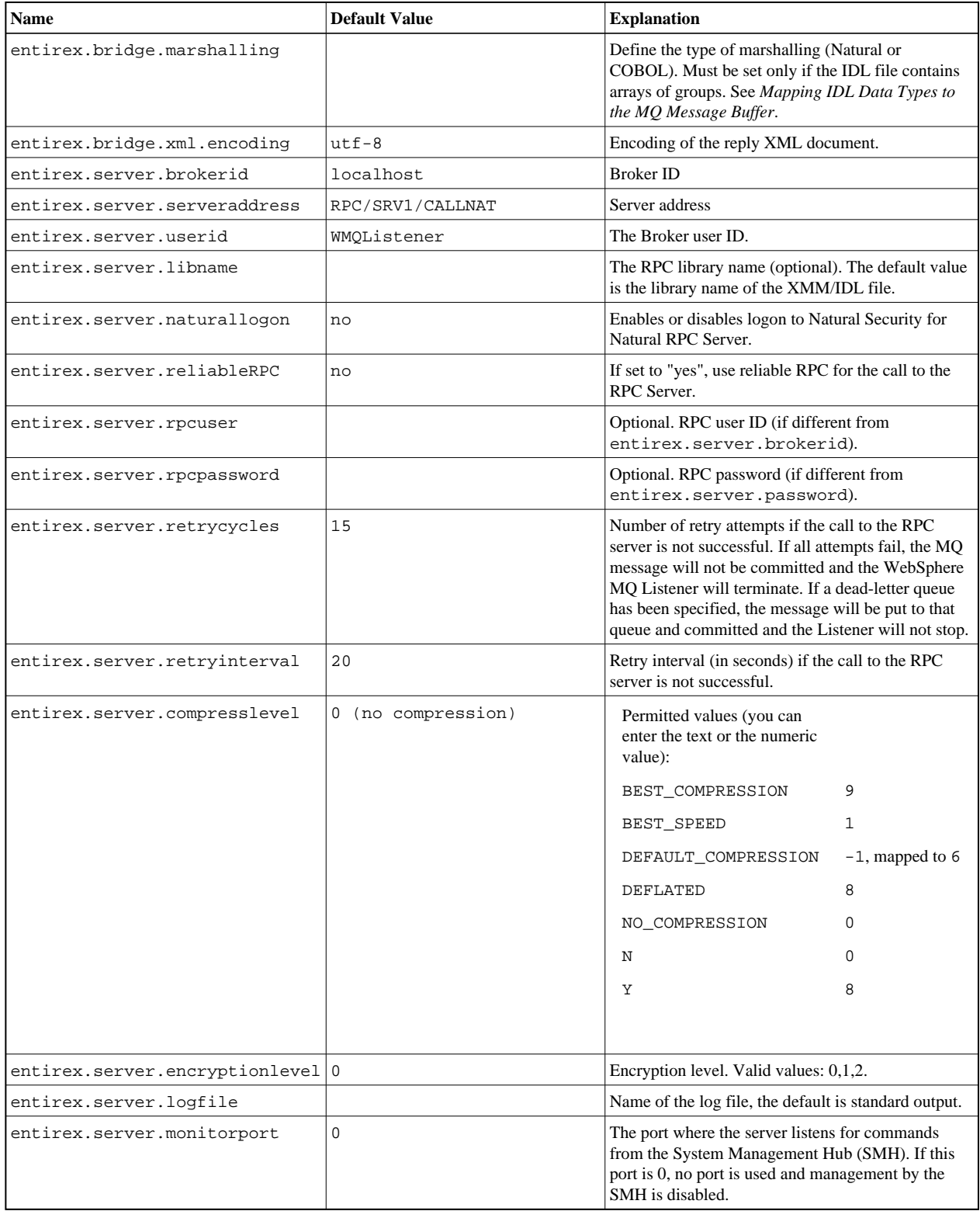

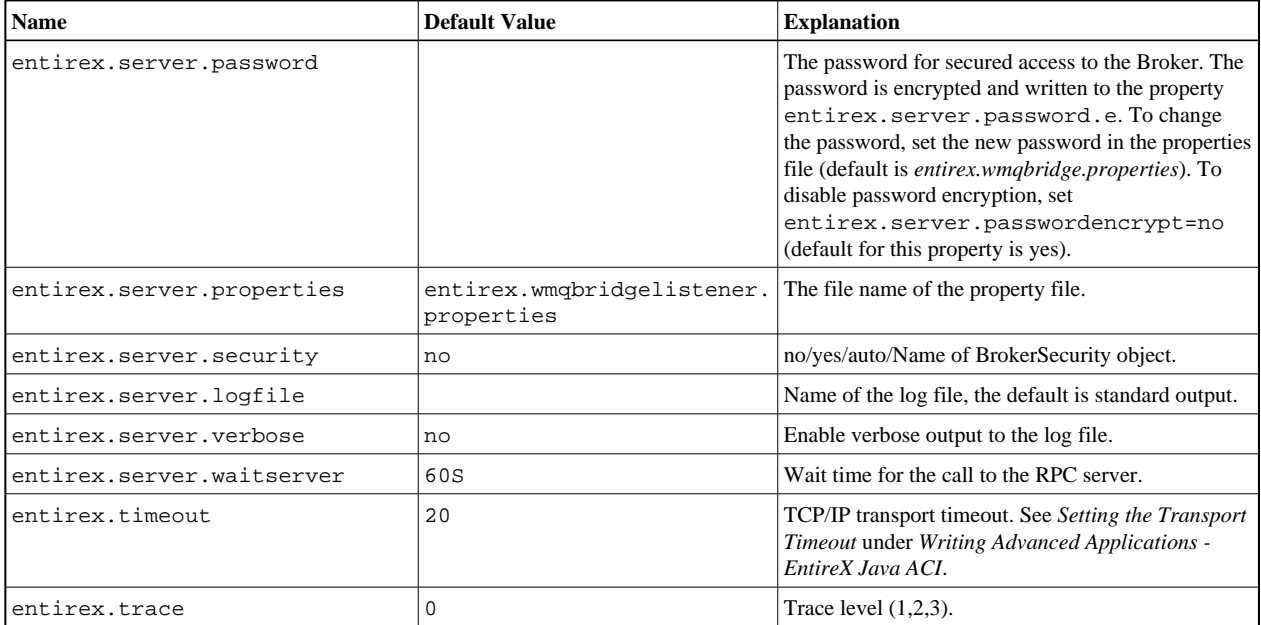

# <span id="page-4-0"></span>**Configuring the WebSphere MQ Side**

These properties are used to configure the connection to the WebSphere MQ queue manager.

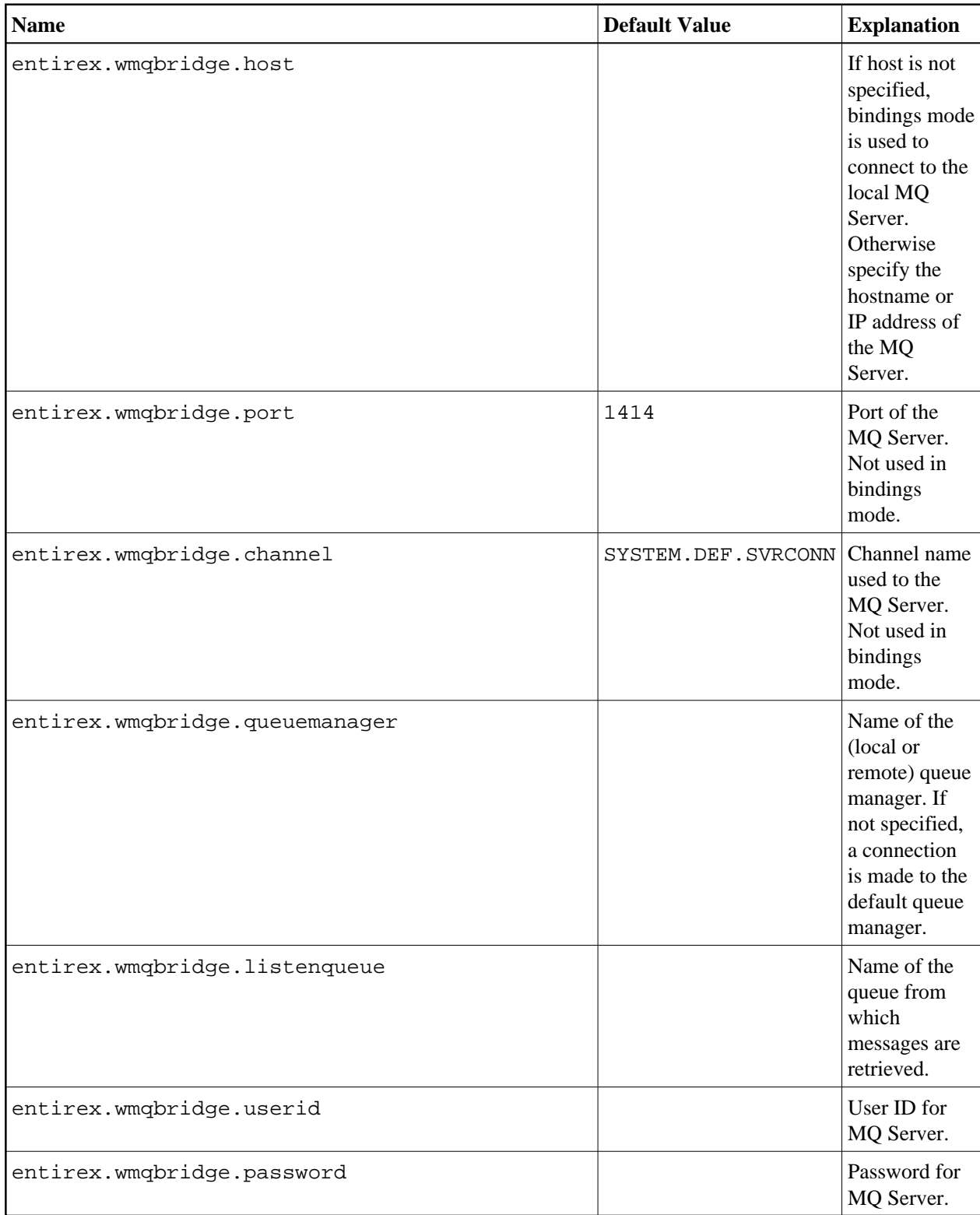

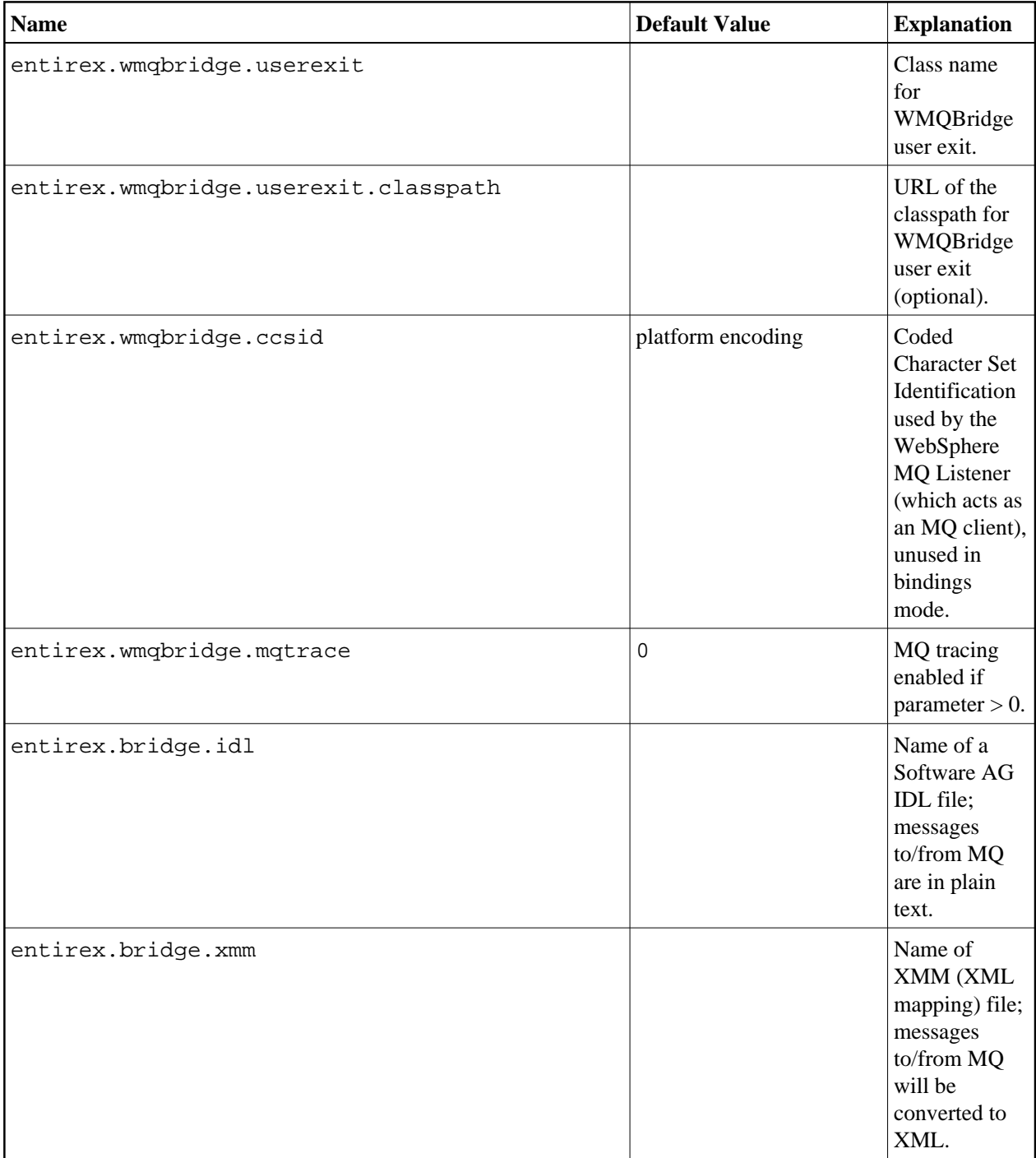

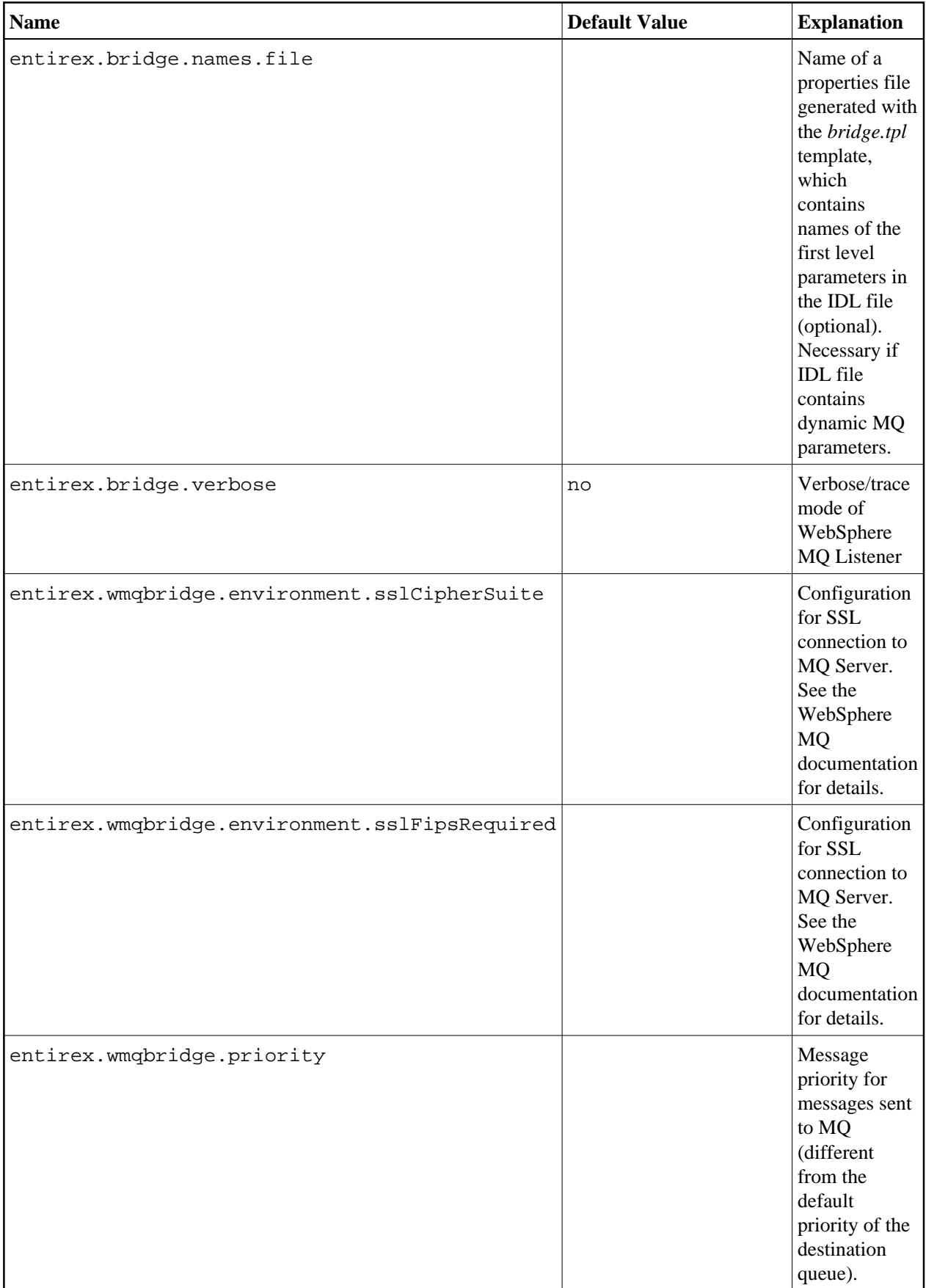

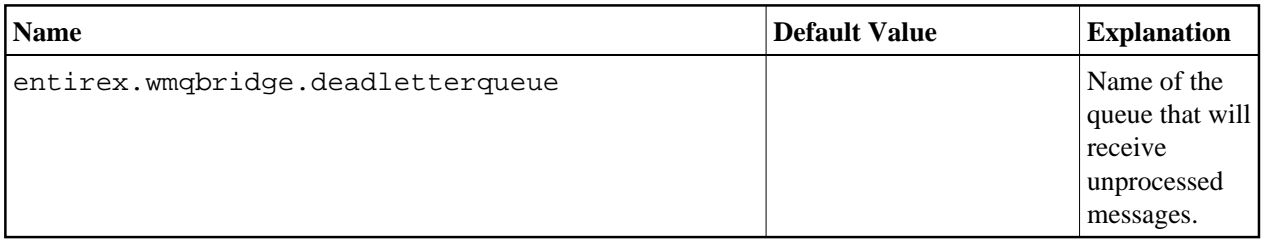

### <span id="page-7-0"></span>**Mapping IDL Data Types to the MQ Message Buffer**

The WebSphere MQ Listener uses a predefined mapping of IDL data types to the MQ message buffer if the MQ message is in text format.

If your programs use arrays of groups, you have to set the property entirex.bridge.marshalling to "Natural" or "COBOL". If your programs do not use arrays of groups, you must not set entirex.bridge.marshalling.

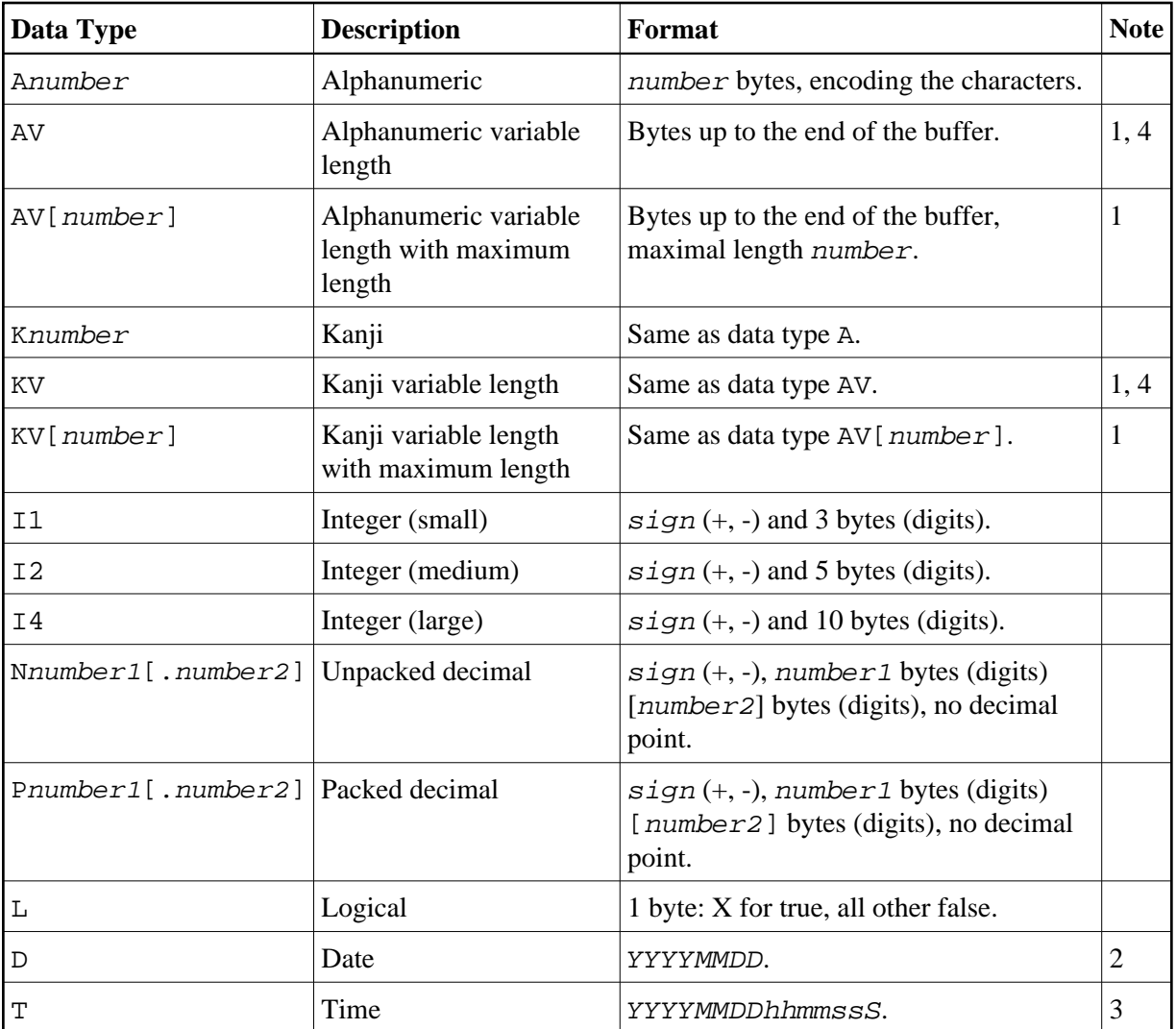

#### **Notes:**

- 1. Only as last value.
- 2. YYYY year, MM month, DD day.
- 3. YYYY year, MM month, DD day, hh hour, mm minute, ss second, S tenth of a second.
- 4. Not possible when using COBOL.

Data types not supported:

- $\bullet$  Binary (B[n], BV, BV[n])
- Floating point  $(F4, F8)$

### <span id="page-8-0"></span>**Starting the WebSphere MQ Listener**

Use start script wmqlistener.bsh (UNIX) or wmqlistener.bat (Windows) in the folder *bin* to start the WebSphere MQ Listener. You may customize this file. See also *Prerequisites for WebSphere MQ RPC Server and WebSphere MQ Listener* under UNIX | Windows.

The start scripts contain references to JAR files in the WS-Stack directory. If you update these JAR files, you may need to customize the JAR file names in the script files.

#### <span id="page-8-1"></span>**Stopping the WebSphere MQ Listener**

Use CTRL-C to stop the WebSphere MQ Listener.

On UNIX you can use kill <pid of java process> to stop the WebSphere MQ Listener.

## <span id="page-8-2"></span>**Tracing**

The trace level for the EntireX RPC part is controlled by the usual entirex.trace property. It can be set in the configuration file. Additional diagnostic output can be enabled by setting the property entirex.server.verbose.

The WebSphere MQ Listener-specific diagnostic output is enabled by setting the property entirex.bridge.verbose. In addition, tracing of the IBM WebSphere MQ classes can be influenced with the property entirex.wmqbridge.mqtrace.

Use the RPC server agent of the System Management Hub to dynamically change the level of the diagnostic output. You can specify a value of  $0, 1, 2,$  or 3 which changes the value of entirex.trace. In addition, the value 0 will disable both entirex.server.verbose and entirex.bridge.verbose. A value greater than 0 will enable both entirex.server.verbose and entirex.bridge.verbose.

Redirect the trace to a file with the property entirex.server.logfile. Set this to the file name of the log file.